#### **Limiting Your Results**

- Incorporate "AND" / "NOT" Boolean operators into your search terms: *crime NOT poverty*
- Set your search settings to recall only **Full Text** documents.
- Add more relevant search terms: *special needs education AND Down Syndrome*
- Limit your search to a specific date range. Insert quotation marks around the search term to limit results to a specific phrase: *"political efficacy"*
- Combine Boolean logic to suit your search: *behavior AND cats*

## **Expanding Your Results**

Use the Boolean operator "OR" in your search: *college OR university*

Truncate your keywords to include various forms of the term.

At first glance, GALILEO may seem an intimidating resource to use, but with a little know-how and some practice, you can be search-savvy.

This pamphlet is not intended to teach you *all* there is to know about searching GALILEO but instead provide a reference point and guidance in using basic GALILEO search methods.

*For more assistance, please visit GALILEO's help page: http://help.galileo.usg.edu* 

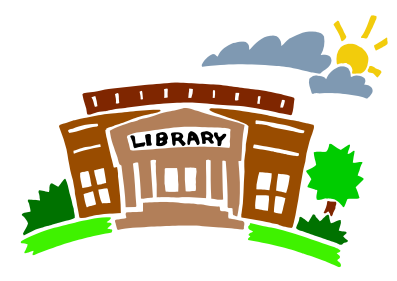

Washington Memorial Library Reference Department 1180 Washington Ave Macon, GA 31201-1790

> 478-744-0825 wmlref@bibblib.org

Virtual library ou're feeling stranded in a sea of research<br>
or just need some general GALILEO guidance,<br>
virtual library or just need some general GALILEO guidance, feel free to contact the Reference Department. Our staff will be happy to assist you.

MIDDLE GEORGIA REGIONAL LIBRARY

# **USING GALILEO FOR YOUR RESEARCH NEEDS**

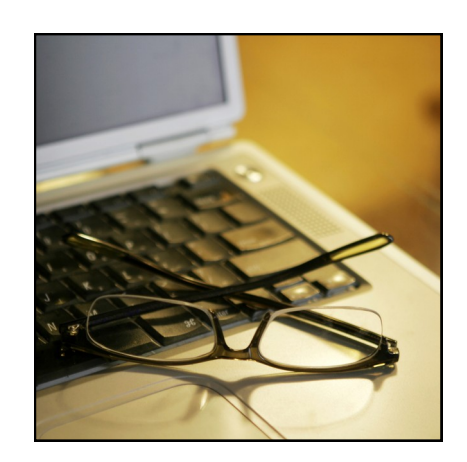

A brief guide on searching Georgia's

# **MAKING GEORGIA'S VIRTUAL LIBRARY WORK FOR YOU**

**First Things First**

Go to **www.galileo.usg.edu** Enter the password:

*The GALILEO password changes every few months. You may need to obtain the most current password from your library.*

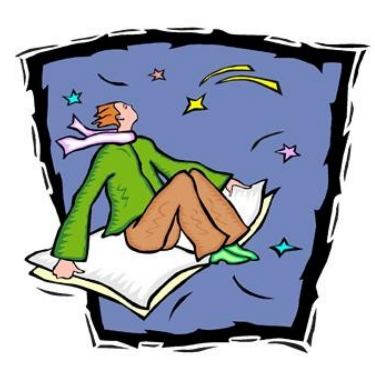

### **Subject Search**

*- best for broad, general results*

- Click "Browse by Subject" and select a subject most relevant to your research.
- GALILEO has automatically selected databases significant to the subject area. You may select or deselect any of these resources.

**Database Search**

*- best for more specific results*

Click the green "Databases A-Z" tab.

You may either type the name of the database you are seeking,

\_\_\_\_\_\_\_\_\_\_\_\_\_\_\_\_\_\_\_\_\_\_\_\_\_\_\_\_\_\_\_,

or you can click the corresponding first etter of the database's title and find the database link in the results.

Other databases you may want to try:

### **Magazine/Journal Search**

Click the green "Magazines A-Z" tab.

- In the search box, type the title of the magazine/journal you are seeking. Alternatively, click the corresponding first letter of the journal's title.
- If you want to browse particular journals for a subject, type in terms pertinent to your topic..

### **Searching Tips & Tricks**

Insert **Boolean operators**in your search:

**"AND"** — retrieves records in which *BOTH* search terms are present

**"OR"** — retrieves records in which *AT LEAST ONE* term is present

**"NOT"** — retrieves records in which *ONLY ONE* term is present

**Truncation** involves inserting an asterisk (**\***) at the end of a word to retrieve its various forms; for example, *educat\** retrieves *educate, education, educator*, etc..

Articles that are "**peer-reviewed**" have the greatest credibility as they have been reviewed by expert scholars in the subject field.

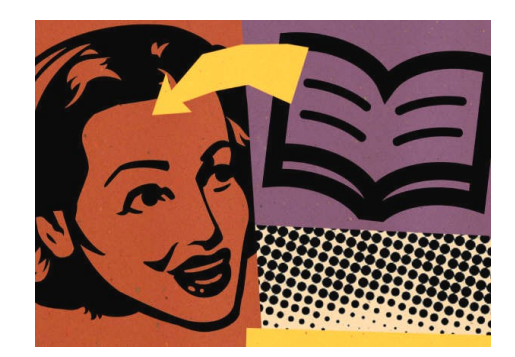